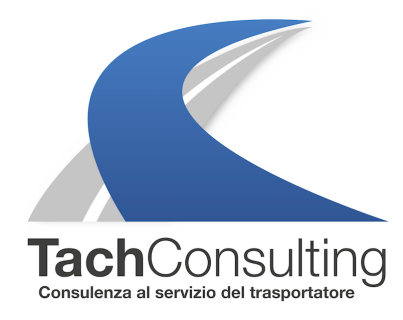

MER 28 NOVEMBRE 2018

# **Cos'è la funzione "traghetto treno" del tachigrafo? Come utilizzarla correttamente?**

Il conducente che guida un mezzo che deve essere imbarcato su una nave o un traghetto o un treno, ha la possibilità di utilizzare la **funzione "traghetto-treno"** per **interrompere il proprio riposo giornaliero senza incorrere in sanzioni.** 

Infatti, il **riposo giornaliero REGOLARE** (intero o frazionato) può essere interrotto per brevi periodi nei casi di imbarco e di sbarco su nave o treno.

**Attenzione, NON può essere interrotto, per le stesse ragioni, il riposo giornaliero ridotto.**

La funzione traghetto treno ha però delle **limitazioni**. Il riposo giornaliero regolare può essere interrotto:

**per non più di 2 volte** e per **massimo 1 ora** in totale.

### **Come si identifica la funzione traghetto treno?**

Questo il pittogramamma di riferimento

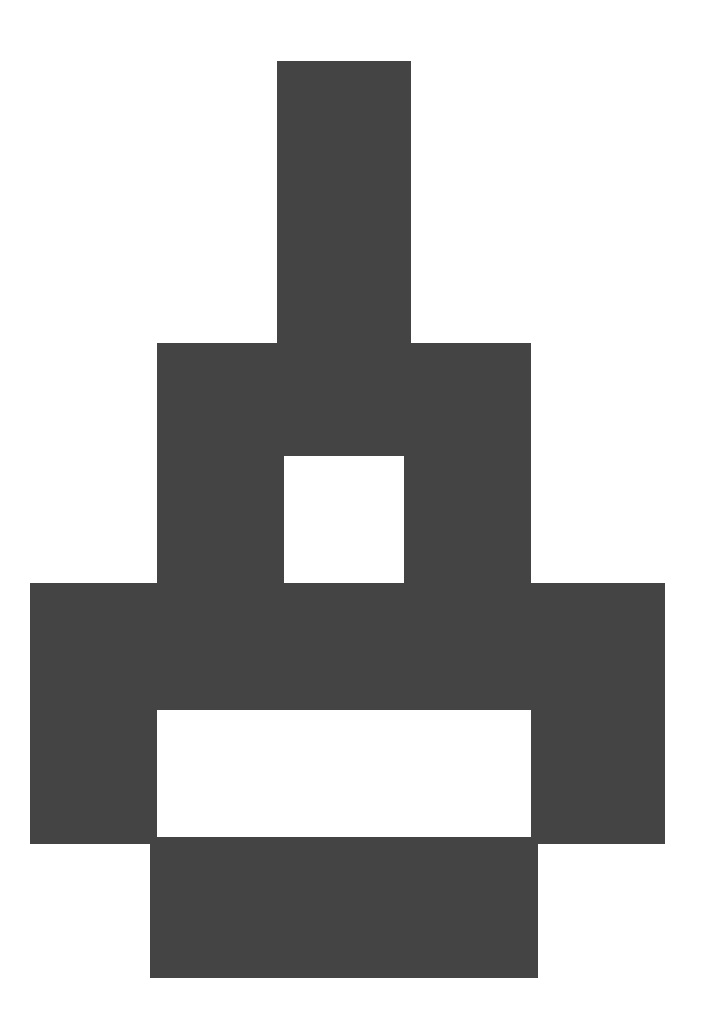

### **Come va utilizzata e inserita la funzione traghetto treno e soprattutto quando?**

Questa funzione può essere utilizzata sia per chi lavora con il tachigrafo analogico sia per chi utilizza il tachigrafo digitale. Vediamo di seguito come per entrambe le modalità.

## **TACHIGRAFO ANALOGICO**

L'interruzione del riposo giornaliero regolare per imbarco o sbarco dal traghetto e treno deve essere **annotata in modo completo sul retro del disco**.

Bisogno indicare nello specifico il luogo di imbarco con orario di inizio e fine dell'imbarco e successivamente indicare il luogo di sbarco con orario di inizio e fine dello sbarco.

Di seguito un'immagine esplicativa.

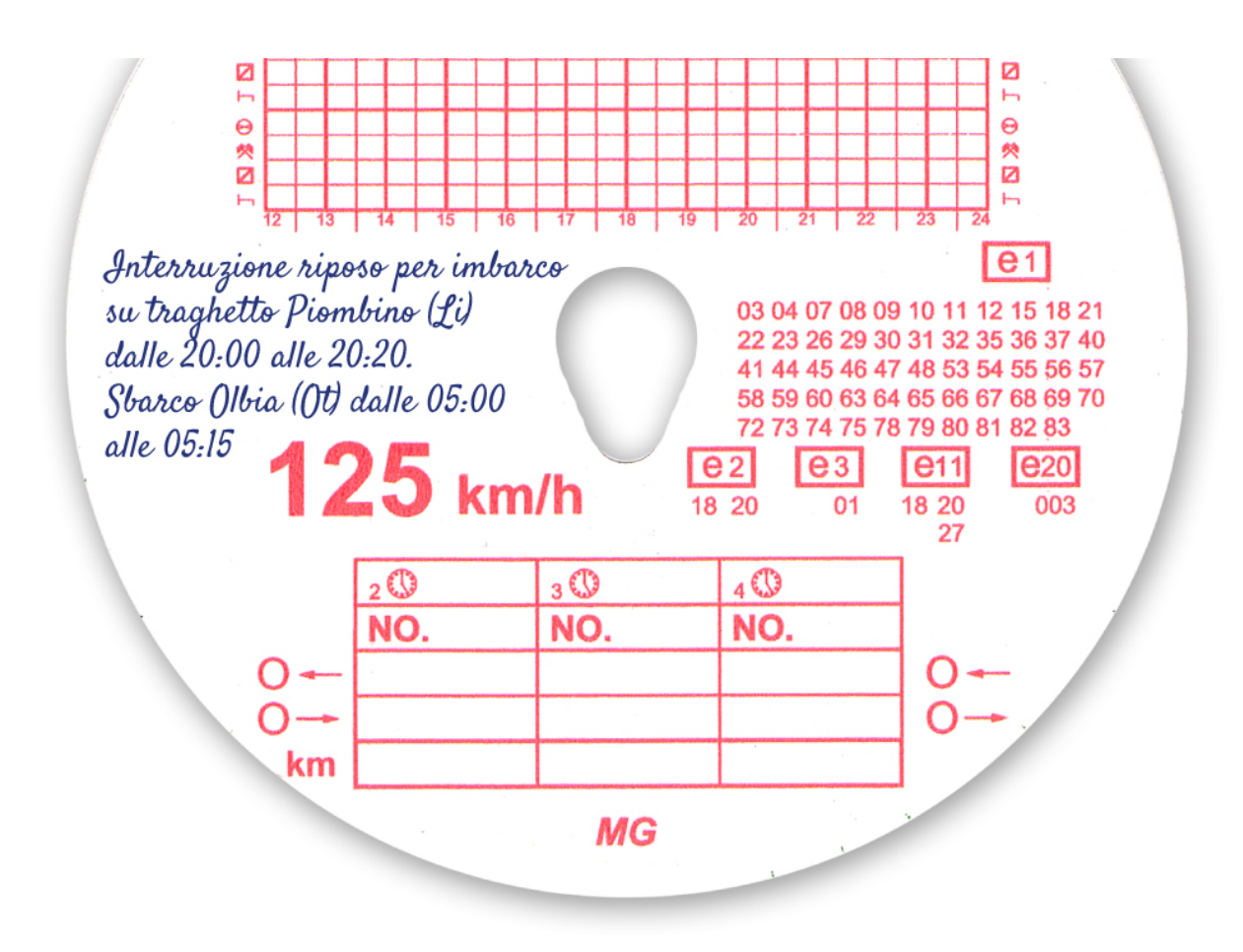

### **TACHIGRAFO DIGITALE**

L'interruzione del riposo giornaliero regolare per imbarco o sbarco dal traghetto e treno deve essere giustificata dall'inserimento **della funzione traghetto treno nel menu del tachigrafo**.

A differenza della funzione OUT la funzione traghetto **si disattiva automaticamente quando il mezzo si mette in movimento**.

Questa funzione deve essere **attivata più volte in modo da agevolare l'identificazione degli spostamenti di imbarco e/o sbarco.**

Di seguito un'immagine esplicativa sul corretto utilizzo di questa funzionalità.

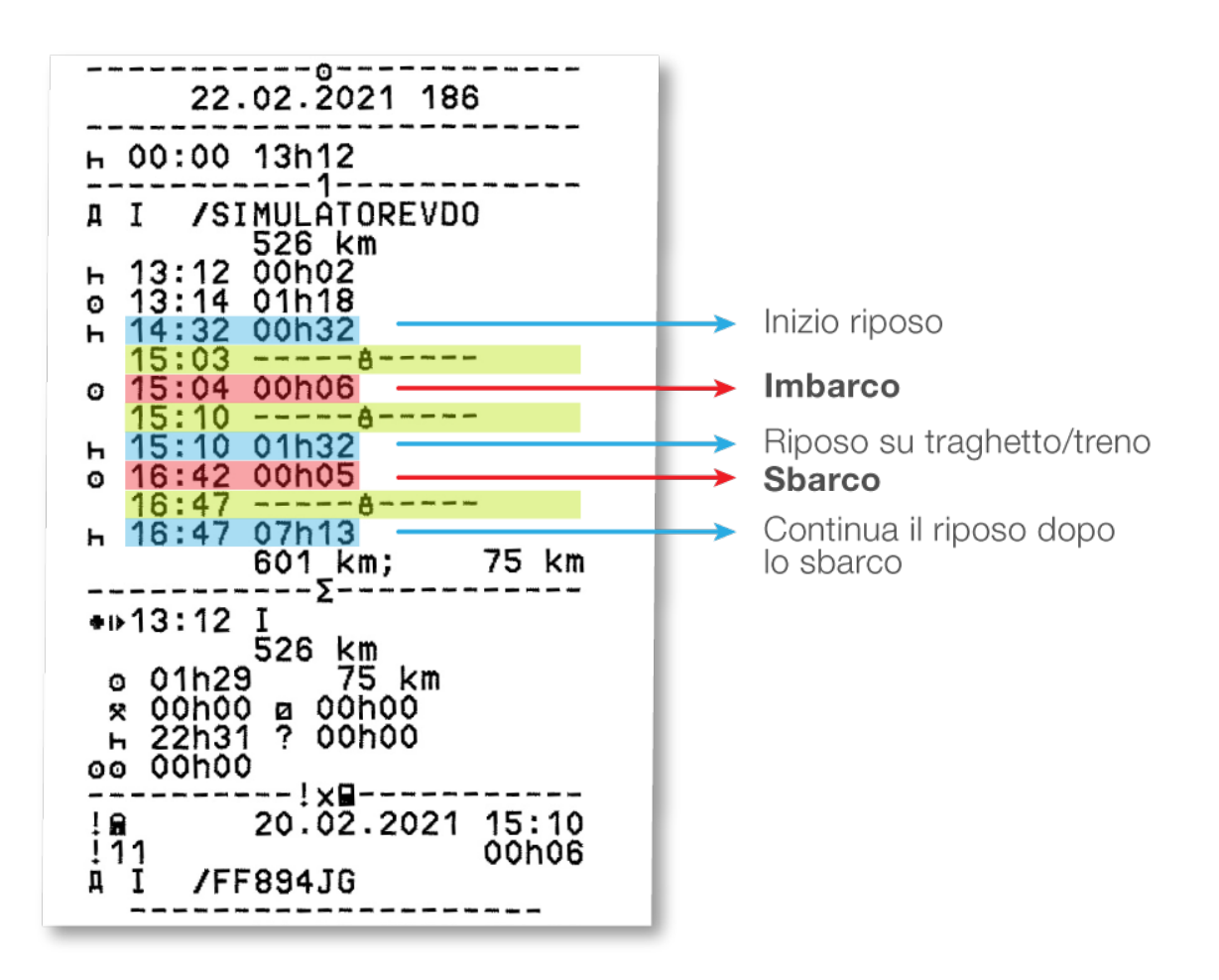

### **Come si inserisce la funzione traghetto treno sul tachigrafo digitale?**

Di seguito la procedura da eseguire per i tachigrafi VDO e Stoneridge.

VDO

1. Premere su OK per entrare nel menu del tachigrafo.

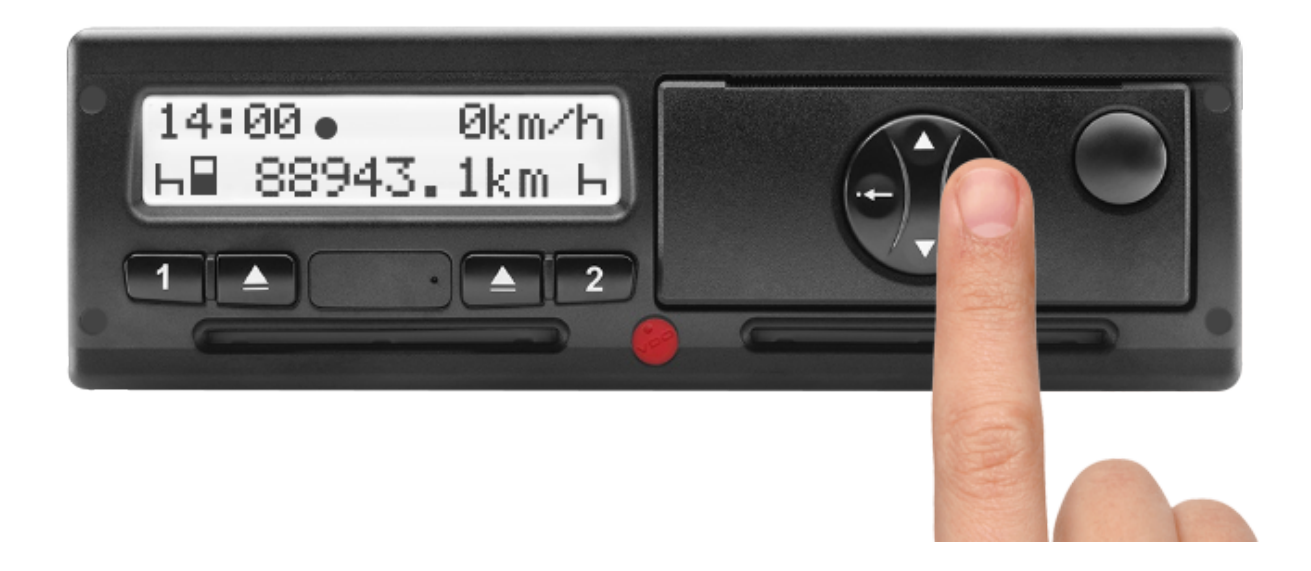

2. Premere sulla freccia in basso fino ad arrivare a **Entrata veicolo** e premere **OK**

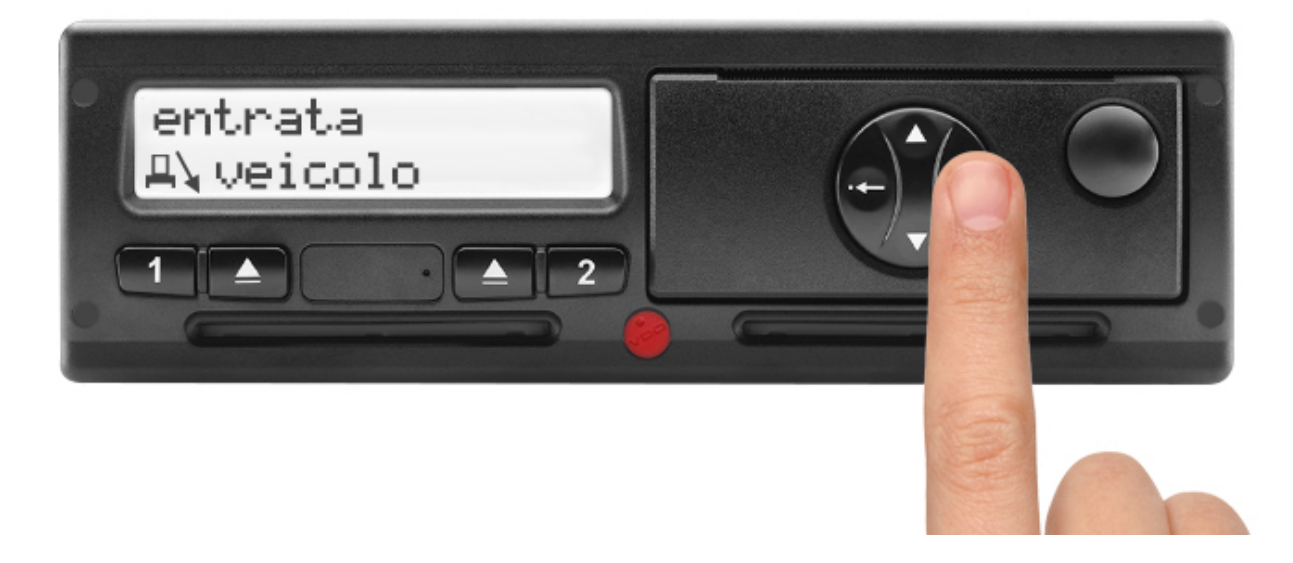

3. Premere sulla freccia in basso fino ad arrivare a **Traghet./treno** e quindi premere su **O**K per confermare l'attivazione della funzione.

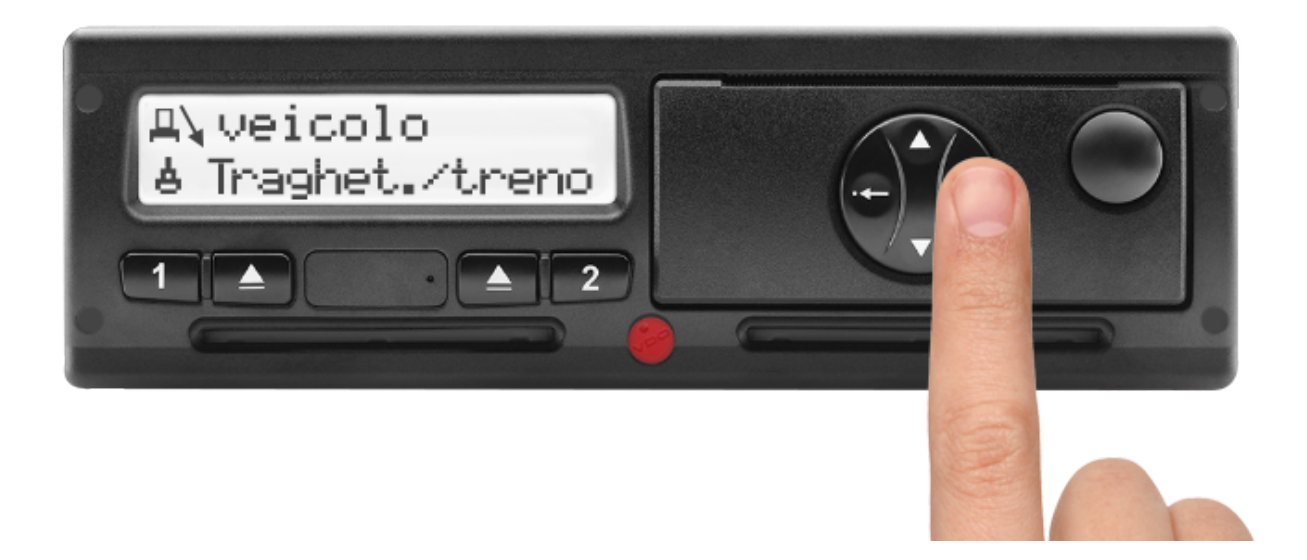

#### **STONERIDGE**

1. Premere su **OK** per entrare nel menu del tachigrafo.

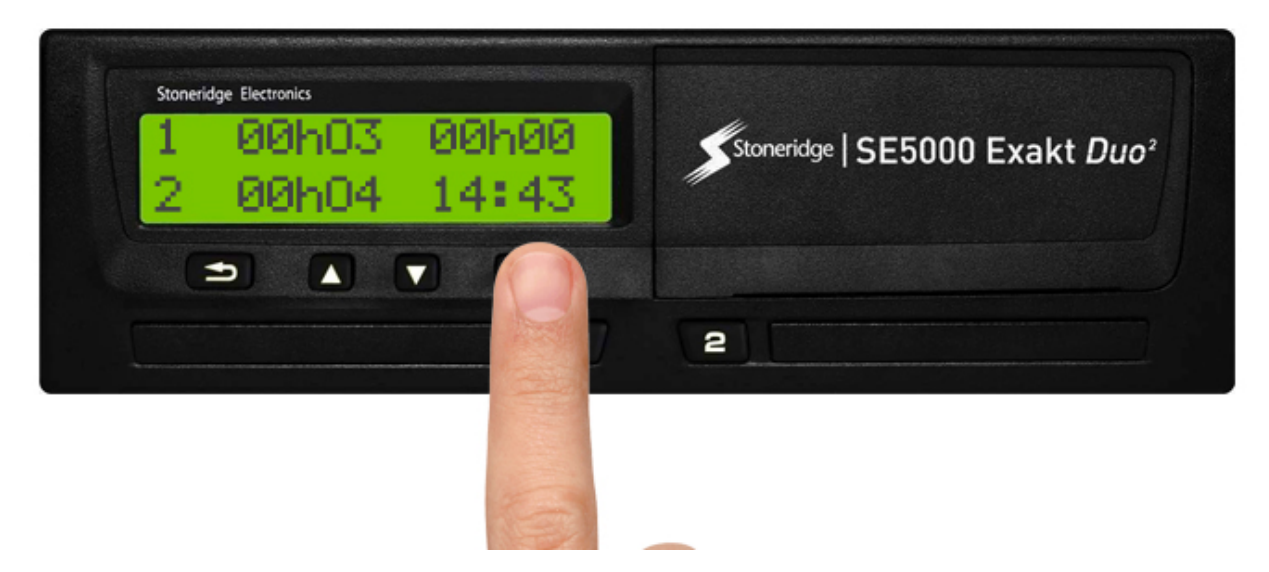

2. Premere sulla freccia in basso fino ad arrivare a **Luoghi** e premere **Ok**.

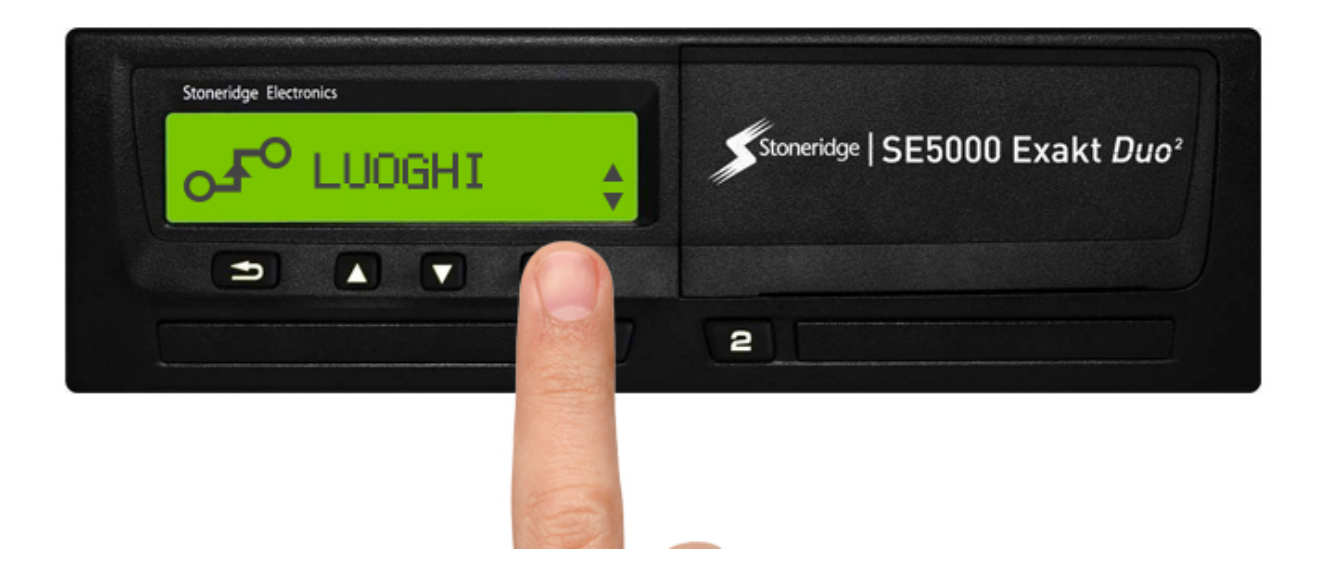

3. Premere sulla freccia in basso fino ad arrivare a traghetto/treno e premere OK per attivare la funzionalità.

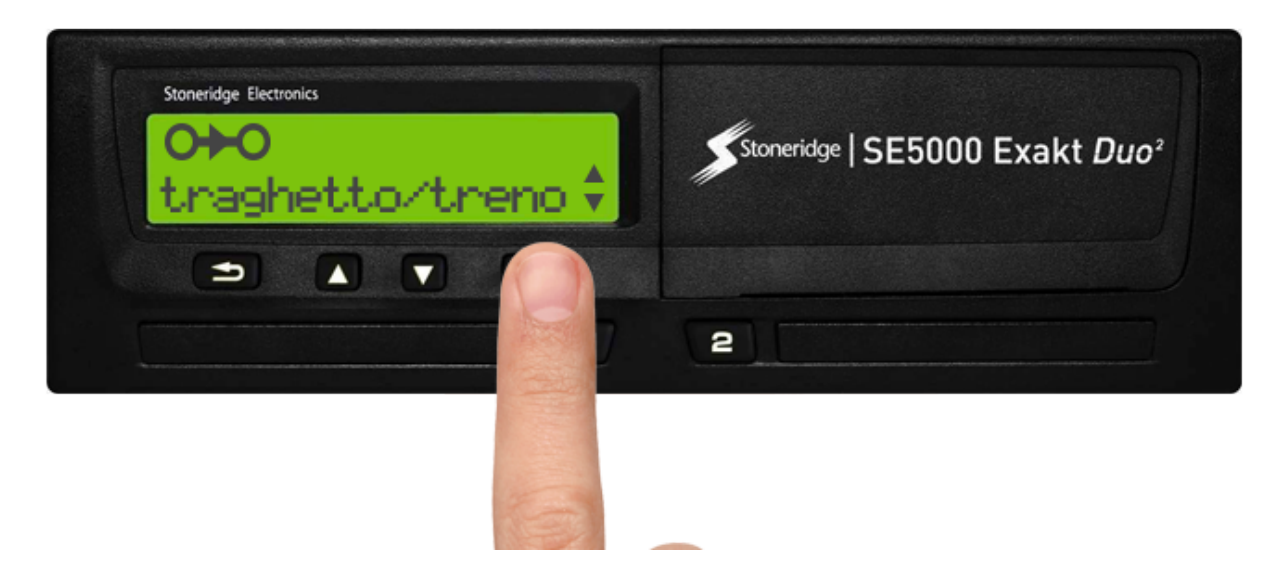

### **Come si disattiva la funzione traghetto treno sul tachigrafo digitale?**

Come anticipato prima questa funzione si disattiva in automatico una volta che il mezzo viene mosso, non è quindi possibile disattivarla manualmente.

### **IMPORTANTI ACCORGIMENTI**

1. Solitamente in fase di controllo su strada viene chiesto al conducente di presentare il **biglietto di imbarco sulla nave o sul treno per verificare la veridicità della funzione utilizzata**. È quindi molto importante conservare **a bordo il/i biglietto/i almeno per gli ultimi 28 giorni**

, successivamente per almeno **1 anno in azienda**.

**2. se si inserisce la funzione OUT OF SCOPE la funzione traghetto non si inserisce perchè l'una annulla l'altra.** 

© TachConsulting - Riproduzione riservata